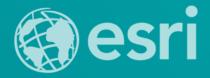

# Portal for ArcGIS: An Introduction

Polital for Alcele, An introduction

Derek Law
Esri Product Management

Technical Workshop

#### Agenda

- Web GIS pattern
- Product overview
- Installation and deployment
- Security and groups
- Configuration options
- Portal for ArcGIS + ArcGIS for Server
- Implementation suggestions
- Summary

#### **ArcGIS Is a Platform**

**Enabling GIS Everywhere** 

Simple
Integrated
Open

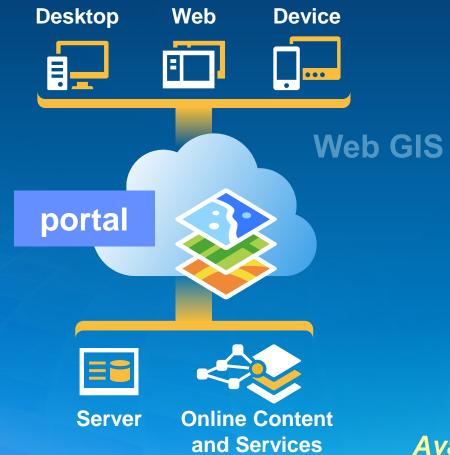

Available in the Cloud . . . and On-Premises

# Organize your maps and apps

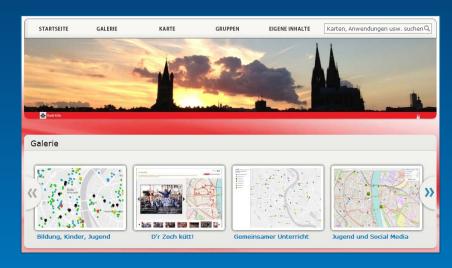

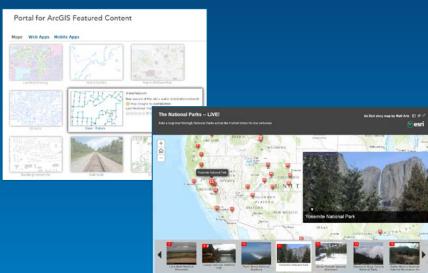

enable discovery

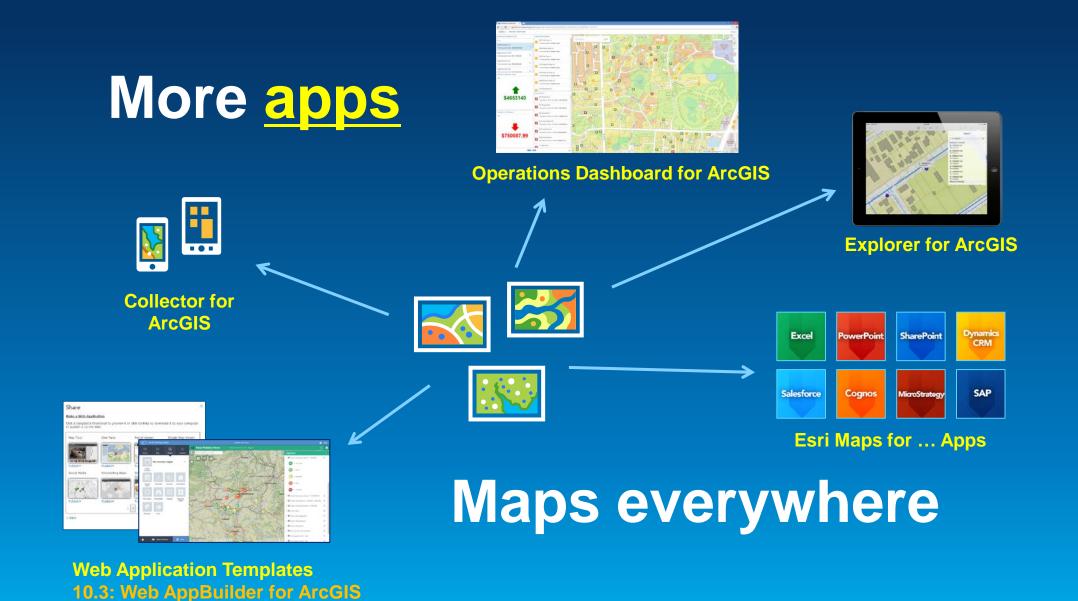

# Empower people

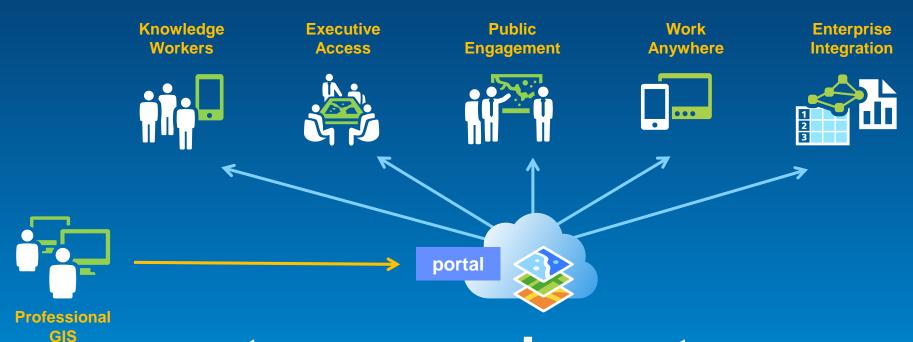

to use and create maps

#### The ArcGIS Platform enables Web GIS

**Enabling GIS Everywhere** 

Simple
Integrated
Open

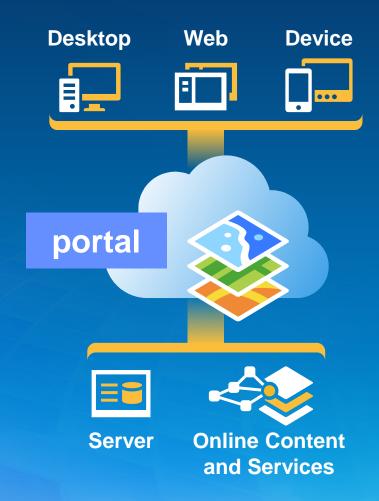

Available in the Cloud . . . and On-Premises

# **Key ArcGIS components for Web GIS**

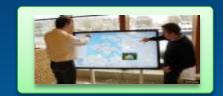

**Apps** 

- Information Products
- Access Control

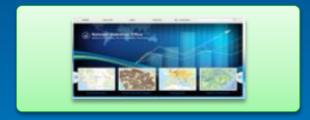

portal

- Web Services
- Data

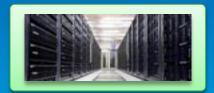

**GIS Servers**Authoring tools

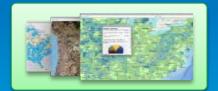

Ready to use Content

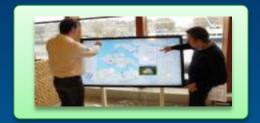

Apps

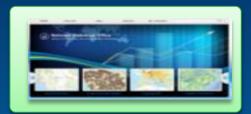

portal

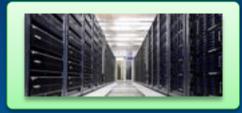

**GIS Servers** 

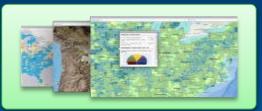

Ready to use Content

SaaS

**Software** 

ArcGIS Online (portal)

Portal for ArcGIS

**ArcGIS Online** (Hosted Servers)

ArcGIS Server ArcGIS Online Services

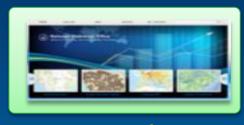

portal

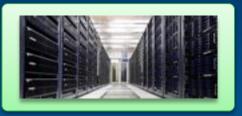

**GIS Servers** 

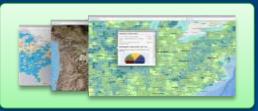

Ready to use Content

SaaS

**Software** 

ArcGIS Online (portal)

Portal for ArcGIS

ArcGIS Online (Hosted Servers)

ArcGIS Server ArcGIS Online Services

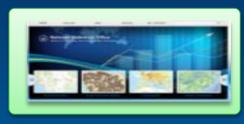

portal

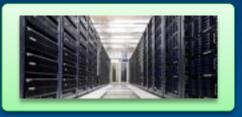

**GIS Servers** 

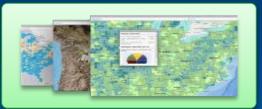

Ready to use Content

SaaS

**Software** 

ArcGIS Online (portal)

ArcGIS Online (Hosted Servers)

ArcGIS Online Services

Portal for ArcGIS

ArcGIS Server

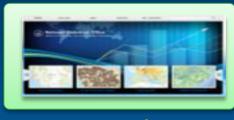

portal

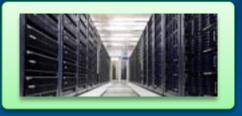

**GIS Servers** 

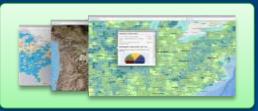

Ready to use Content

SaaS

**Software** 

ArcGIS Online (portal)

**ArcGIS Online** (Hosted Servers)

ArcGIS Online Services

Portal for ArcGIS

ArcGIS Server

#### **Portal for ArcGIS**

Web GIS in your infrastructure option

- Map-centric content management system for your GIS assets
- Solution when
  - Additional security requirements
  - No public cloud option
- Allows for
  - Enterprise integration (e.g., security)
- COTS product since 10.2
- Extension to ArcGIS for Server
  - 10.3: Standard and Advanced

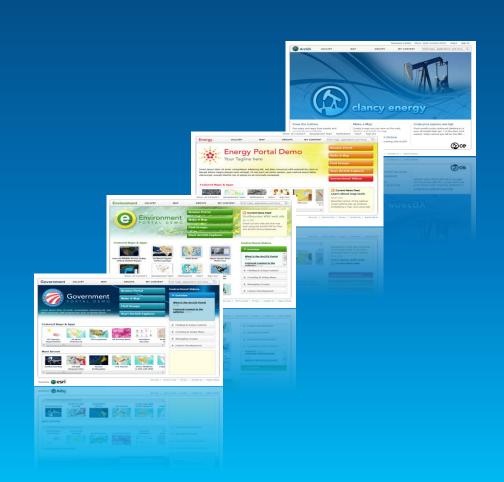

#### **Portal for ArcGIS**

Is it right for me?

- Typical reasons for choosing Portal for ArcGIS
  - Have no Internet/www connection
  - Have strict SLAs and governance
  - Not ready for the cloud yet
- Typical reasons for choosing ArcGIS Online
  - Lower overall cost (faster start, less admin costs)
  - Continuous updates and improvements
  - Elasticity

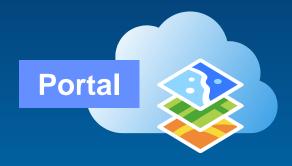

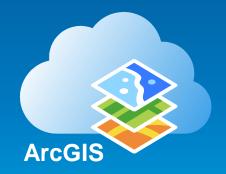

#### **Some Portal for ArcGIS Customer sites**

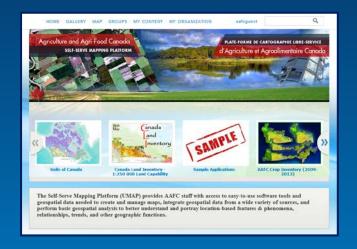

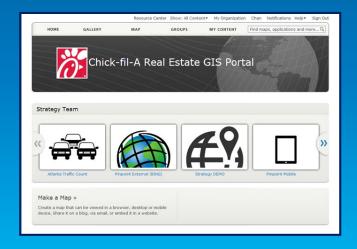

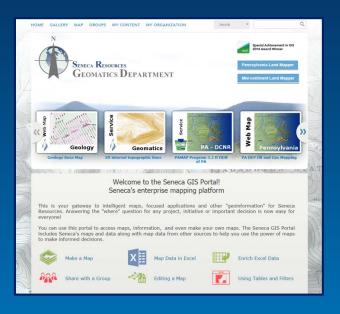

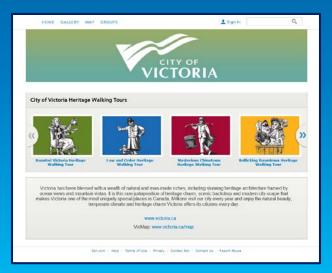

Demo

# Web GIS On-premises

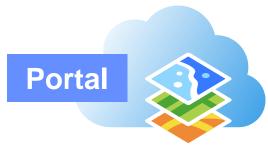

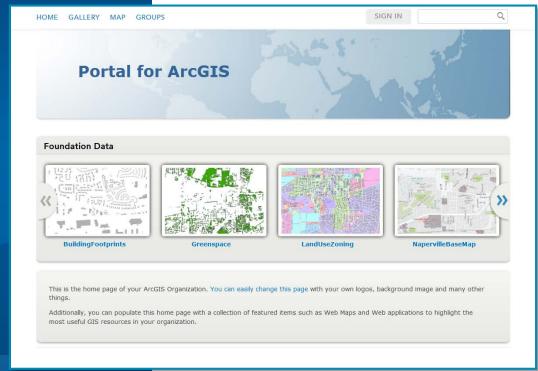

#### **Portal for ArcGIS Capabilities**

- Browse, search, and discover your GIS assets
- Self-service mapping
- Content creation and management
- Sharing and collaboration
- Data hosting and mapping
- Visualization, Collection, and Analysis
- Ready to use maps and layers

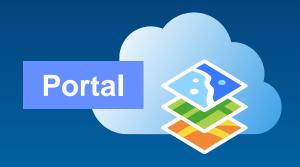

#### **Apps included with Portal for ArcGIS**

- Web application templates
- Collector for ArcGIS
- Operations Dashboard for ArcGIS
- Explorer for ArcGIS
- Esri Maps for ... Apps (7 different apps)
- 10.3: Web App Builder for ArcGIS

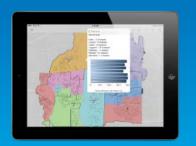

**Explorer for ArcGIS** 

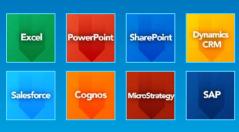

Esri Maps for ... Apps

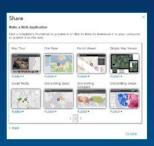

**Web Application Templates** 

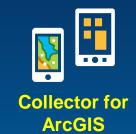

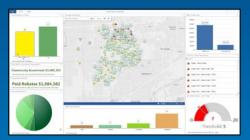

**Operations Dashboard for ArcGIS** 

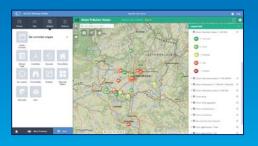

10.3: Web App Builder for ArcGIS

#### **Portal for ArcGIS – System Requirements**

Same Supported Operating Systems as ArcGIS for Server

#### Windows

#### Supported operating systems

The Portal for ArcGIS setup will only proceed if the operating system is 64-bit; 32-bit operating systems are not supported. The operating

- Windows Server 2012 R2 Standard and Datacenter
- · Windows Server 2012 Standard and Datacenter
- · Windows Server 2008 R2 Standard, Enterprise, and Datacenter (maximum version supported is SP1)
- · Windows Server 2008 Standard, Enterprise, and Datacenter (maximum version supported is SP2)
- · Windows 8.1 Professional and Enterprise
- · Windows 8 Professional and Enterprise
- · Windows 7 Ultimate, Enterprise, Professional, Home Premium
- · Windows Vista Service Pack 2 Ultimate, Enterprise, Business, and Home

#### Linux

#### Supported Linux operating systems

The Portal for ArcGIS setup will only proceed if the operating system is 64-bit; 32-bit operating systems are not supported. The operating system

- · Red Hat Enterprise Linux Server 6
- · Red Hat Enterprise Linux Server 5 Update 7 with libX11 patch
- SUSE Linux Enterprise Server 11 Service Pack 1

#### **Installing Portal for ArcGIS**

Can be scripted for silent installs

- Simple 4 step workflow
  - 1. Run installer
  - 2. Authorize software
  - 3. Create initial admin account
  - 4. Configure Web Adapter

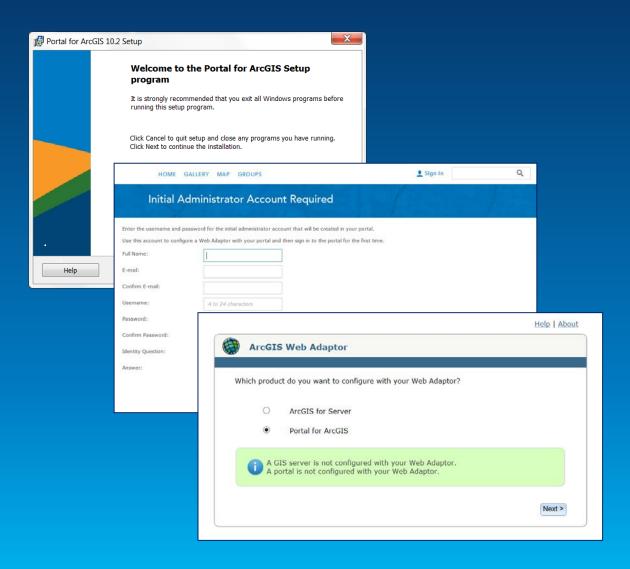

# **Deployment**

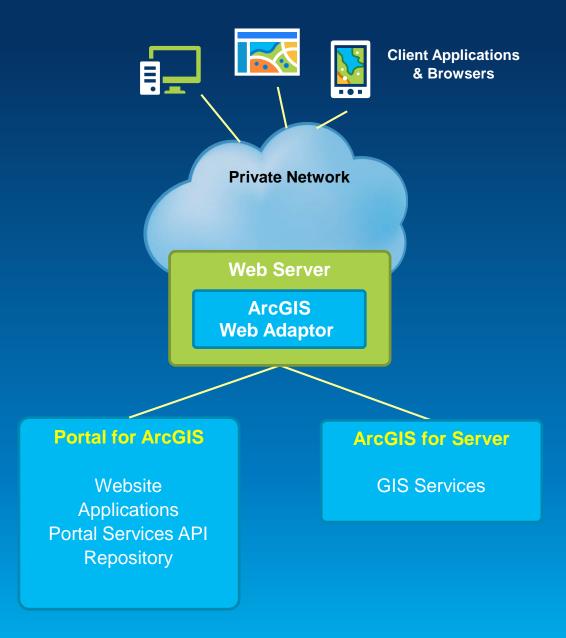

# **Deployment**

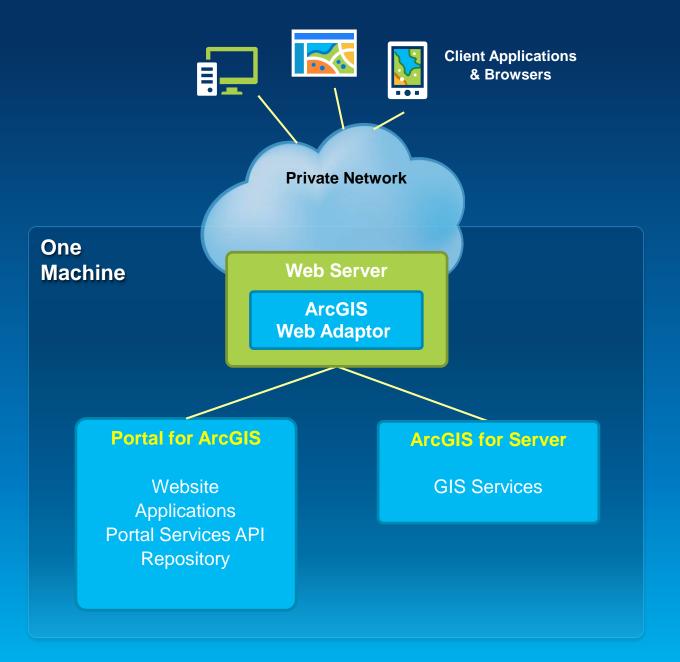

#### **Deployment**

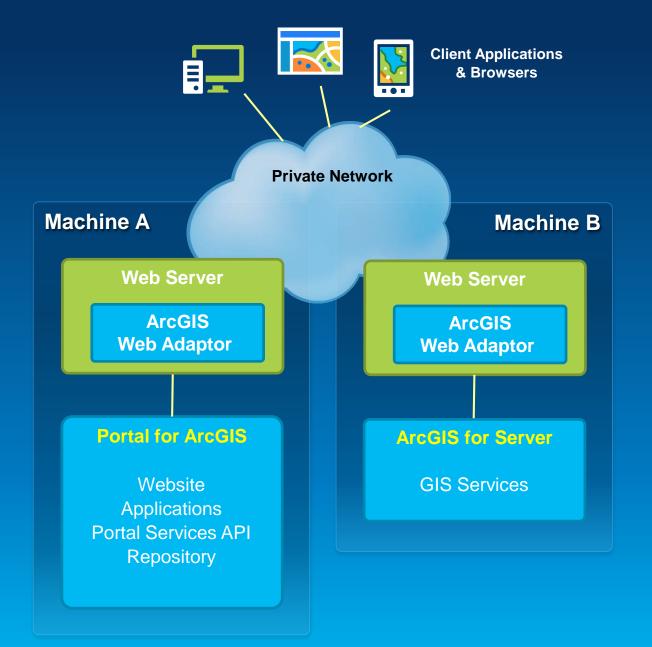

#### **Security**

**Integrates with Your Enterprise Security Infrastructure** 

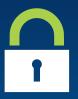

- Authentication
  - Supports web tier authentication, including Windows Authentication & PKI
  - Supports SSO to your ArcGIS Servers (federated servers)
  - 10.3: Web SSO with SAML
- Users, Roles, and Groups

#### Users

- Built-in
- Enterprise
  - Active Directory
  - LDAP

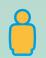

#### Roles

- Anonymous
- User
- Publisher
- Administrator

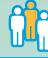

#### Groups

- Built-in
- 10.3 will support Enterprise groups

## **Portal for ArcGIS: Users and Roles**

|                                                                       | With an ArcGIS organizational account |                |                    | Without<br>account |
|-----------------------------------------------------------------------|---------------------------------------|----------------|--------------------|--------------------|
|                                                                       | User<br>role                          | Publisher role | Administrator role |                    |
| Search and use public items                                           | ✓                                     | ✓              | ✓                  | ✓                  |
| Search and use private items                                          | $\checkmark$                          | $\checkmark$   | $\checkmark$       |                    |
| Create and share items                                                | ✓                                     | $\checkmark$   | $\checkmark$       |                    |
| Publish new content as tiled or feature services                      |                                       | $\checkmark$   | $\checkmark$       |                    |
| Administer the ArcGIS organization                                    |                                       |                | $\checkmark$       |                    |
| Manage users and their privileges                                     |                                       |                | $\checkmark$       |                    |
| Manage items created by others                                        |                                       |                | $\checkmark$       |                    |
| Use Esri Maps for Apps, Collector, Operations Dashboard, and Explorer | ✓                                     | ✓              | ✓                  |                    |

#### Portal security tech session

Securing your Portal for ArcGIS

- Wed 8:30 am Room 14B

- Thurs 1:30 pm Room 4

#### **Leverage Groups in Portal**

- Groups have membership
- Organize by:
  - Theme or initiative
    - Common and supportive content
  - Functional department/structure
    - Based on organization's business units
  - Projects
    - Specific projects or tasks
  - Ad-hoc
    - Prototyping, non-permanent/temp projects, staging
- 10.3 will support Enterprise Groups

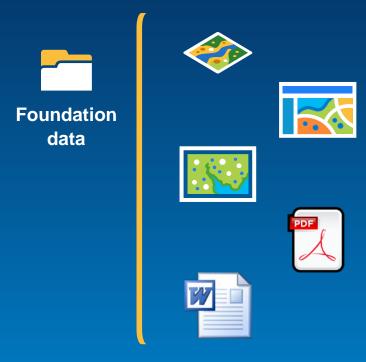

#### Demo

# **Groups in Portal**

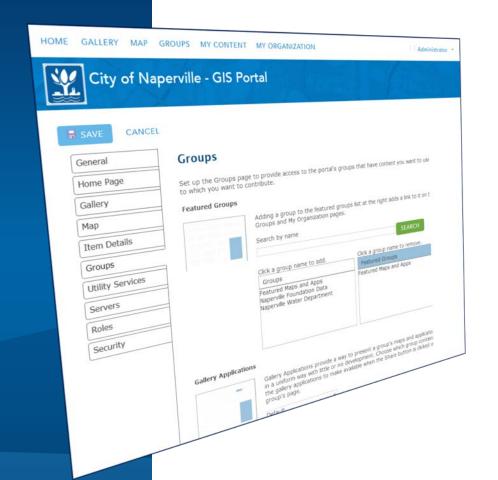

# **Configuring Portal for ArcGIS**

Must have Administrator privileges

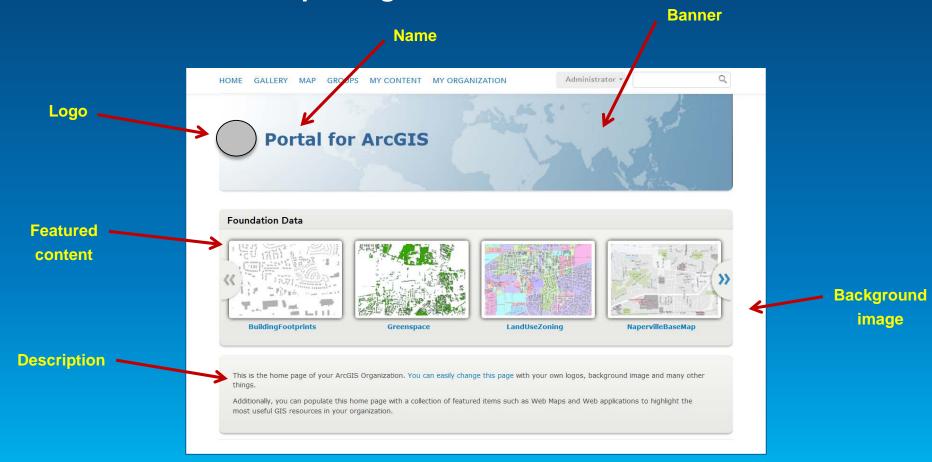

## **Basemaps & Utility Services**

- Important part of Portal's resources
- Can be hosted:
  - Online (by Esri)
  - On-premises (by you)

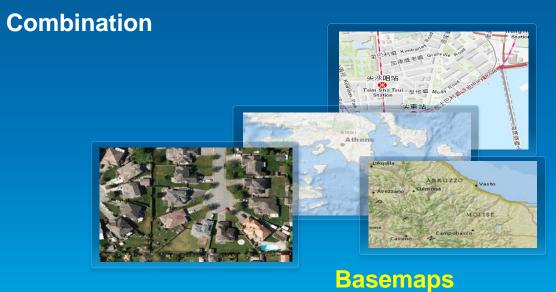

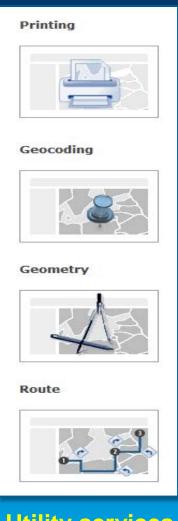

**Utility services** 

# Configuring Portal for ArcGIS

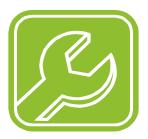

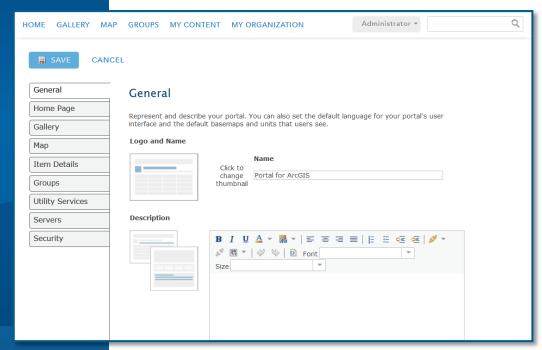

## **Using Portal with ArcGIS Server**

**Three Integration Approaches** 

- 1. Registering services
- 2. Federating a Server
- 3. Designating a hosting Server

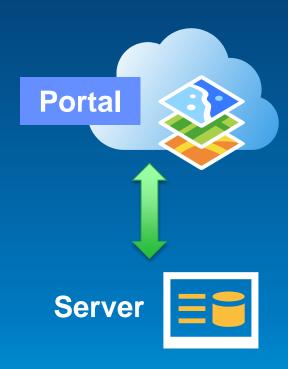

#### **Implementation Patterns**

**Portal for ArcGIS + ArcGIS for Server** 

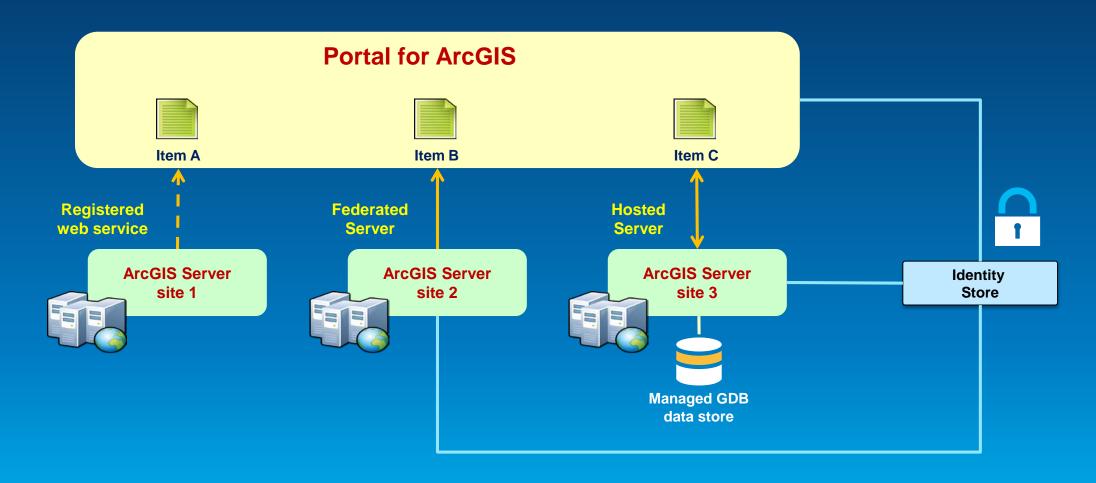

#### **Scripting Portal for ArcGIS administration**

- Portal administration functionality is exposed via REST API
- Execute admin commands with scripts
  - Automate and schedule tasks
- PortalPy module available on GitHub
- Scripting languages
  - Python, Java, JavaScript, PowerShell, C#, Ruby, Scala, Perl, etc.

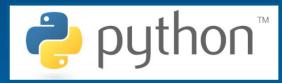

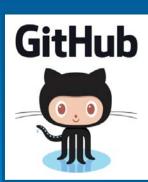

## Portal scripting tech session

ArcGIS Online: Administring your ArcGIS Organization Through Scripting

- Tues 1:30 pm Room 33A

- Thurs 10:15 am Room 33A

#### **Activity Dashboard for ArcGIS**

For Portal for ArcGIS

Web app for admins to activity-based metrics and real-time reports

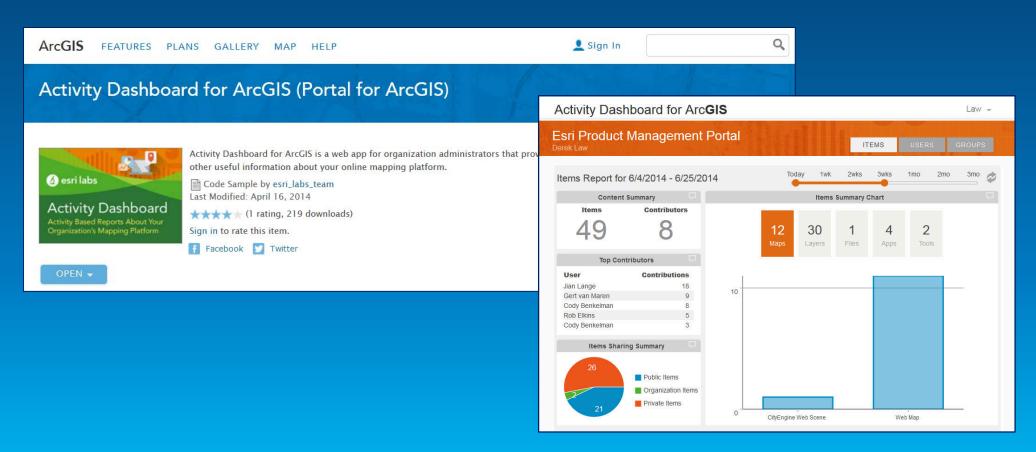

#### **Implementing Web GIS**

**Typical activities** 

- Assessment & planning
- Installation & configuration
- Security integration
- **Deployment** (staging, production)
- End user engagement, socialization
- IT training & support planning
- Operations, maintenance, and support
- Designing & building information products

#### **Keys to Success**

Stay focused on the information products

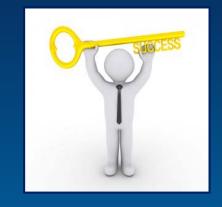

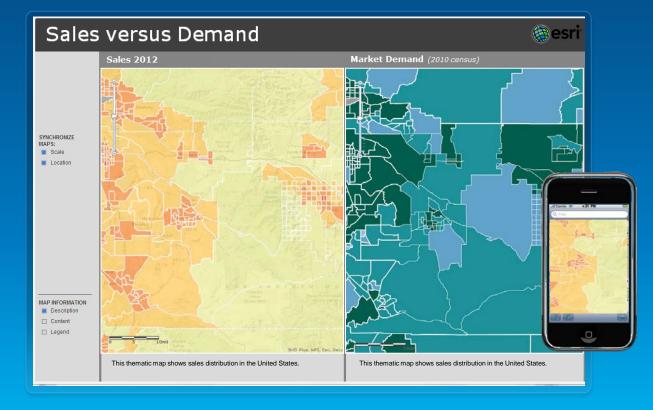

#### **Keys to Success**

- Stay focused on the information products
- Embrace the idea of maps everywhere
- Model Portal for ArcGIS after your organization's structure & workflows
- Consider the Web GIS Launch Kits

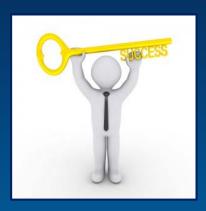

#### Resources

- Extending Access to GIS Maps and Apps with Portal for ArcGIS
   60 min training seminar Free
- Portal for ArcGIS 101 ArcUser Technical article

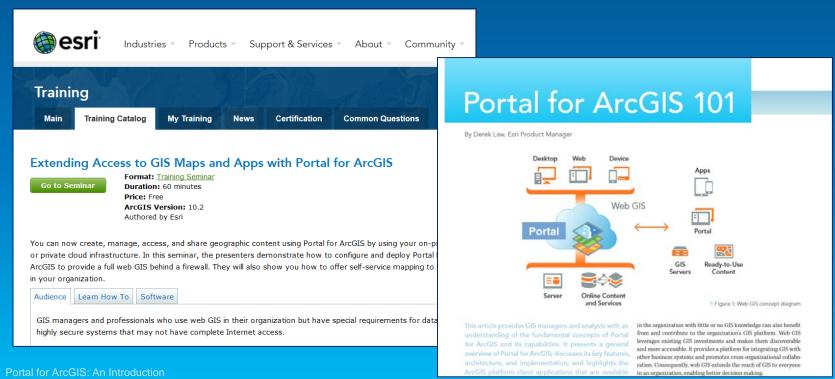

## **Portal for ArcGIS - Summary**

- Map-centric content management system for your GIS assets
- Implements "Web GIS" in your infrastructure
- Solution when
  - Additional security demands
  - No public cloud option
- Extension of ArcGIS for Server
  - Standard and Advanced

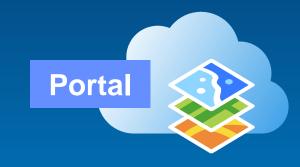

#### Thank you...

Please fill out the session survey:

**Second Offering ID: 1143** 

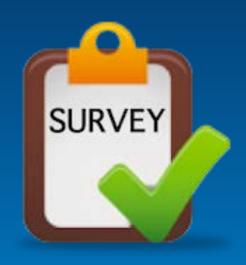

Online - <u>www.esri.com/ucsessionsurveys</u>

Paper – pick up and put in drop box

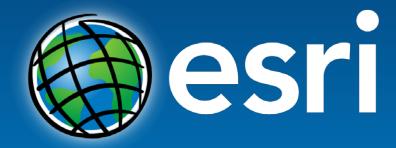

Understanding our world.